## **Workflow: Assignment Retrieval**

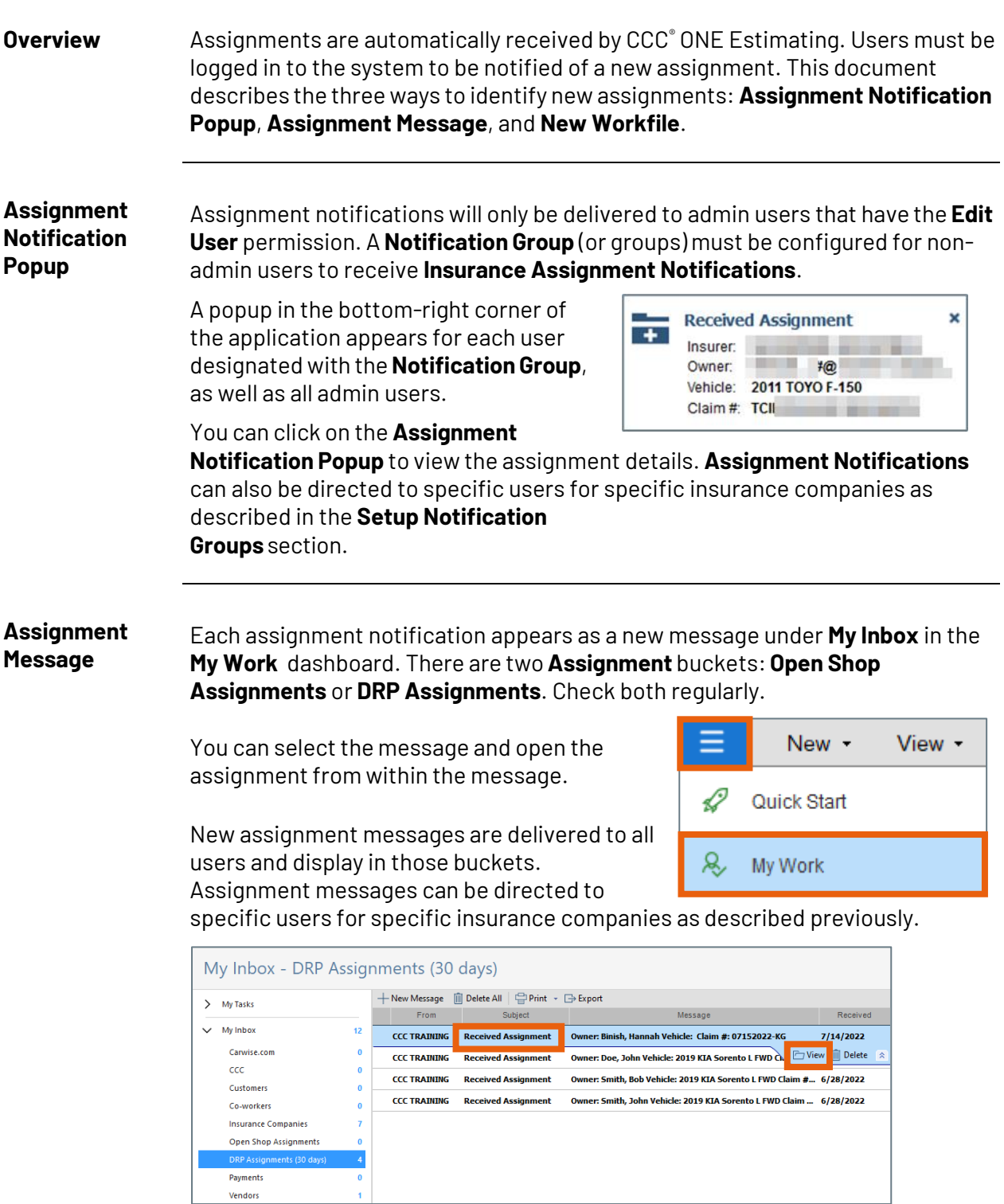

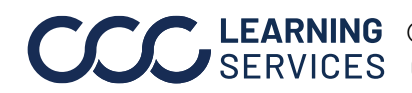

**C2014-2022. CCC Intelligent Solutions Inc. All rights reserved.** CCC® is a trademark of CCC Intelligent Solutions Inc. 1

## **Workflow: Assignment Retrieval**

**New Workfile View** New assignments will appear in the **New Workfiles** view from within the **Workfile List**(View > Workfiles).

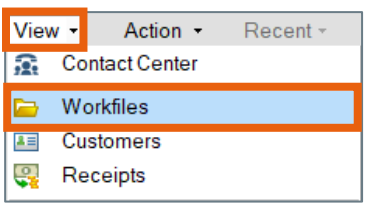

The**Updates** column displays **New Assignment** on the workfile row.

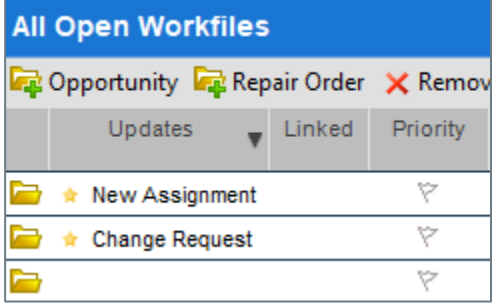

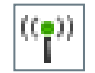

Assignments in the **Workfile List** are also easily identified by a **green radio icon** next to the **Insurance Company** name.

The **Insurance Company** name field is a default column in the workfile list. You may have to scroll to see it.

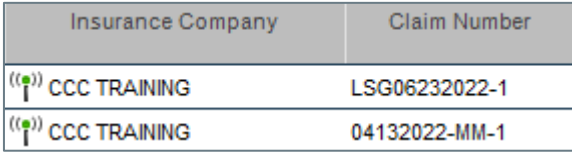

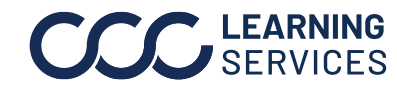